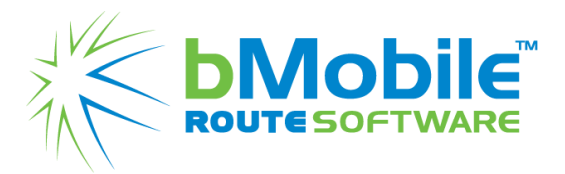

## **Features and Benefits**

## **Quarter 1 & 2 2019 (February - June)**

## Android:

Features **Benefits** 

● Printable count report On the Inventory Warehouse app, a physical count report can be printed before it sends over. The report includes warehouse and item info and can be controlled in the Device Reports section under "Company Options." account number on handheld On the bMobile customer screen in the application, you can search by city or customer number to find your customers.

> You can use kit templates during the invoice process so you can select one kit and have it prefill the items to the load screen.

> > You can use kit templates during the load process so you can select one kit and have it prefill the items to the load screen.

You can use kit templates during the customer guide process so you can select one kit and have it prefill the items to the guide screen.

You can edit the price of a desktop-made presale from anywhere.

You can capture different Non-Stop descriptions in presales. For example, you can specify whether items were picked up or not and have the

# ● Ability to search by city and

- Kits allowed to be used on Invoice
- Kits allowed to be used on Android Load
- Kits allowed to be used on Customer Guide
- Change prices in a presale made from the desktop
- Non-Stop descriptions for presales

● Control suggested column on unload screen

● See item descriptions on End-of-Day unload screen

● Make memo payments with selected invoices in Payment Portal and Android

information stored in the bMobile Desktop database.

The Android unload screen suggested column can pay attention to the unload checkboxes on the desktop, allowing you to control what the suggested amount is yourself and keep good product returns.

You can see the descriptions of items in the End of Day unload screen.

A memo on a payment from bMobile Android can show the invoices that were selected, allowing you to send the info to QuickBooks. From there, a user in QuickBooks can choose to apply the payment to the chosen invoice.

### eCommerce:

- Alert company when a payment has been made in Payment Portal
- Highlight overdue invoices in Payment Portal
- Add unspecified payments in Payment Portal
- 
- Totals and summary at the top of eCommerce payments page
- Adjustable background transparency on website

Whenever a user makes a payment in eCommerce, an email can be sent to the accounting department of the company.

On the eCommerce website, overdue invoices are highlighted to be quickly noticeable.

When a setting is applied, users can make a payment without selecting which invoice they want to apply it to or the type of setting applied.

• View invoice details as a popup Invoice details are viewed as a popup instead of opening in a new tab.

> At the top of the payments page, there is important information such as totals and how much is left to pay.

You can adjust the transparency of a background image as well as other design features on an eCommerce

website so you are responsible for the site and not bMobile.

● Ability to customize eCommerce order confirmation email You can customize the confirmation order email sent to customers. For example, you can customize the email to be in multiple languages and include information about your company. ● Editable HTML formats on bMobile eCommerce website You can edit and change HTML formats within bMobile on the eCommerce

website.

● Editable email templates Company controlled Email templates can be edited via desktop.

## Desktop:

- Edit records with a button in inventory history grid You can press an edit button to change a record directly from inventory history instead of having to open a different list when looking for an item by order. ● Display work orders and You can view a sum of work orders and
	- presales in an End-of-Day presale summary to help reconcile your routes.
		- negative quantities.
		- You can send vendor orders to the PO system to be received and modified before being sent to Sage as complete.
		- You can schedule routes for business days using a calendar, even while utilizing scheduled stops.
		- You can change the vendor order based on overages and shortages by day. This
- presales created on route in presale summary
- Negative Quantity Item Invoices Print invoices that list items with
- Permanent PO button on vendor order screen
- Schedule routes using business days with calendar
- Vendor order Inventory on-hand exception

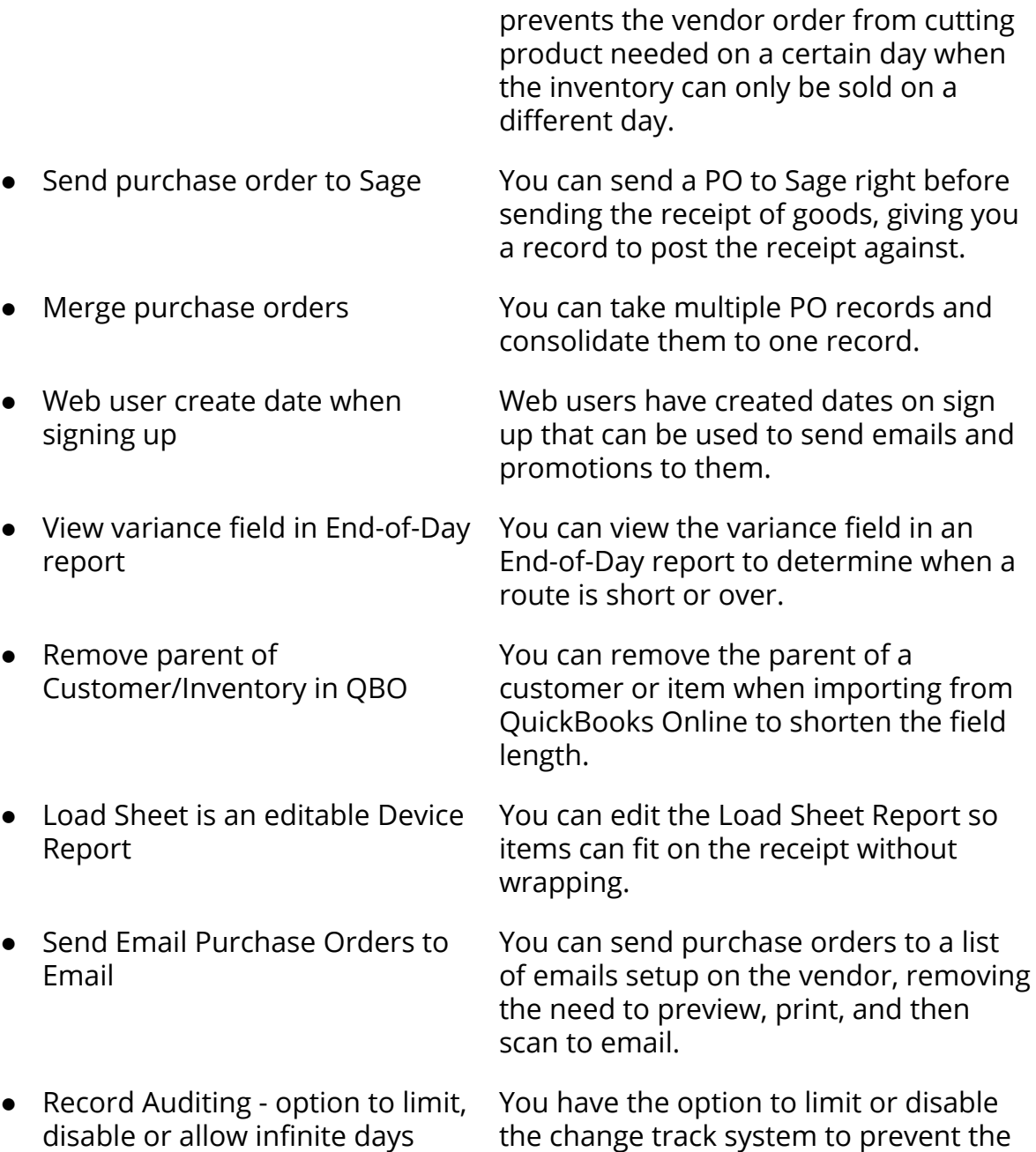

database from getting bloated.